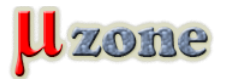

*https://mikrozone.sk/news.php?item.34*

## *Released: July 20 2009*

*This is the official release of CCSv4. If you are using a previous version please install this release in a separate directory, if you want to install in the same directory then uninstall the previous release and clean out the directory first.*

*Please, login to [your TI account](http://www.ti.com/hdr_my_ti) first, and select:*

- *- [Microcontroller Core \(code size limited\) Image Download \(362MB\)](http://software-dl.ti.com/dsps/dsps_registered_sw/sdo_ccstudio/CCSv4/Prereleases/setup_CCS_MC_Core_4.0.0.16000.zip) Support for MSP430 and C28x.*
- *- [Platinum Image Download \(904MB\)](http://software-dl.ti.com/dsps/dsps_registered_sw/sdo_ccstudio/CCSv4/Prereleases/setup_CCS_4.0.0.16000.zip) Support for ARM, C28x, C54x, C55x, C6000, DaVinci, MSP430 and OMAP.*
- 

*- [Code Composer Studio 4.0 Preview](http://focus.ti.com/docs/training/catalog/events/event.jhtml?sku=OLT109017&tfsection=Agenda)*

## *[Release Notes](http://tiexpressdsp.com/index.php/Release_Notes_CCSv4)*

*Getting a License: You need a license to use CCS. There are many types of licenses for CCS. The [licensin](     )g topic goes into more detail. If you download the platinum image you can choose to activate a 30 day evaluation license, or a free license for using EVMs, DSKs, simulators and XDS100 class emulators or you can use the activation code that you receive when purchasing CCS to activate a full license. The [activation](http://tiexpressdsp.com/index.php/Activating_CCS) topic walks through the activation process. If you are using the MCU Core download it will automatically generate a license on installation and no user action is required. If you have any issues with license file generation please contact [\[email\]](     ).*